## Fruitvale Elementary

## **Now Accepting Credit Cards!**

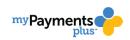

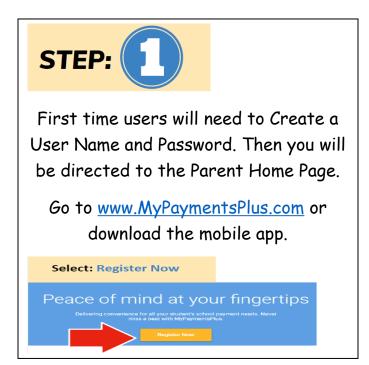

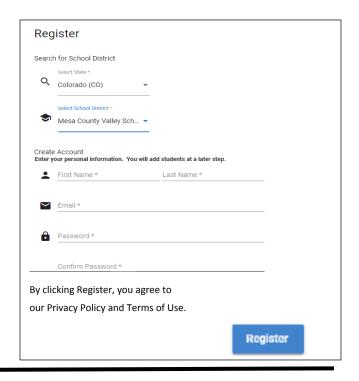

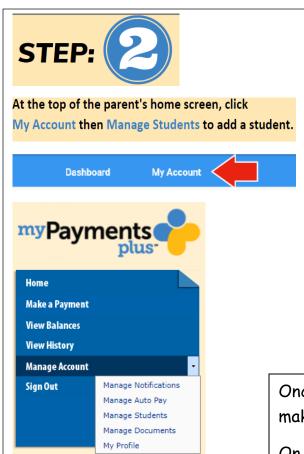

| Add a Student                                                                                                    |                                    |
|----------------------------------------------------------------------------------------------------|------------------------------------|
| Select the State and Institution of                                                                                                    | the Student you wish to add.       |
| State:                                                                                                    | Colorado (CO)                      |
| Institution:                                                                                                    | Mesa County Valley School District |
| StudentID:                                                                                                    |                                    |
| Student's Last Name:                                                                                                    |                                    |
| ATTENTION Mesa County<br>Valley School District                                                                                                    |                                    |
| Most ID numbers are a<br>total of 6 digits. If you are<br>having trouble adding a<br>student, please try adding<br>leading zeroes to make the<br>ID a total of 6 digits. |                                    |
|                                                                                                    | Add Student                        |
|                                                                                                    |                                    |
| *Not sure of your student's ID# - Contact our support team by clicking the "Need Help?" icon on the screen, or contact your school.                                      |                                    |
|                                                                                                    |                                    |

Once you have completed registration, you can begin making online payments for your student!

On the Parent Homepage, select Events and Activities